Use this task to request that a position be added in UCPath. After you save and submit a position request, it automatically routes to the appropriate Location approver(s).

**Navigation:** PeopleSoft Menu > UC Customizations > UC Extensions > **Position Control Request**

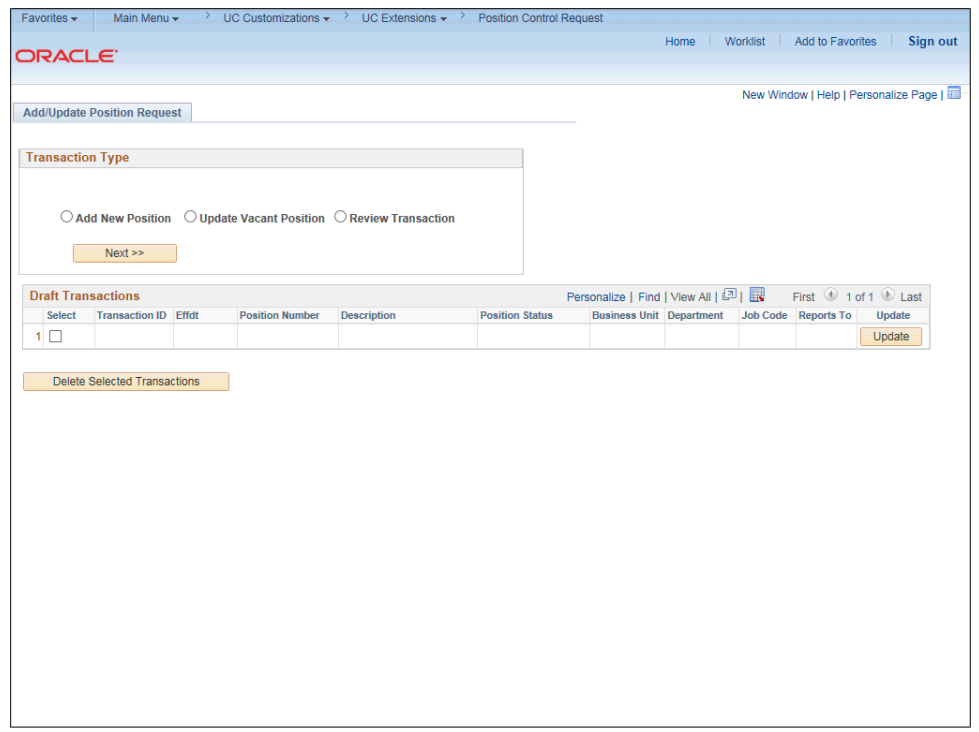

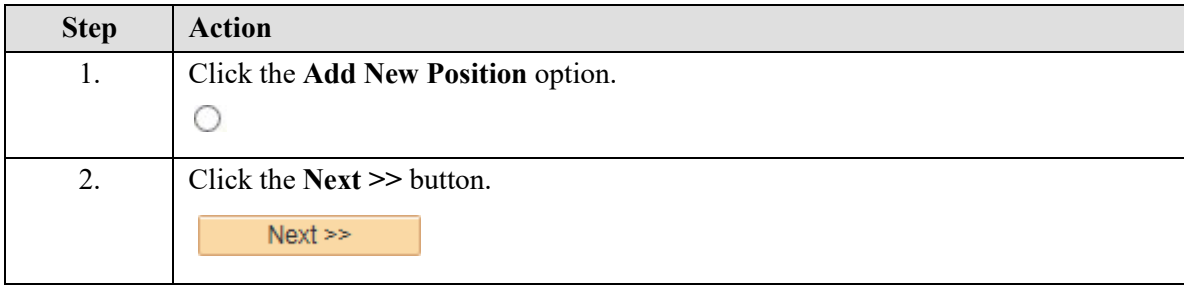

Reports To Q

Salary Admin Plan Q Salary Grade Q Step

Work Period Q

Supervisor Lvl

Standard Hours 0.00

**Salary Plan Information** 

 $Favorites \rightarrow$ 

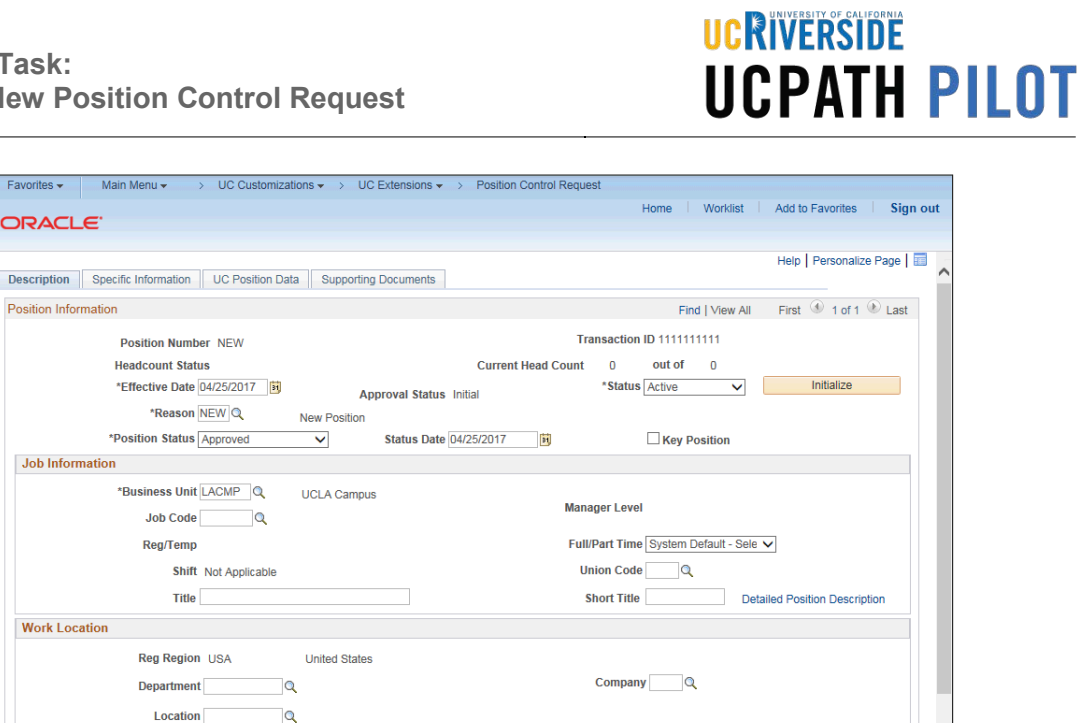

Dot-Line  $\qquad \qquad \mathbb{Q}$ 

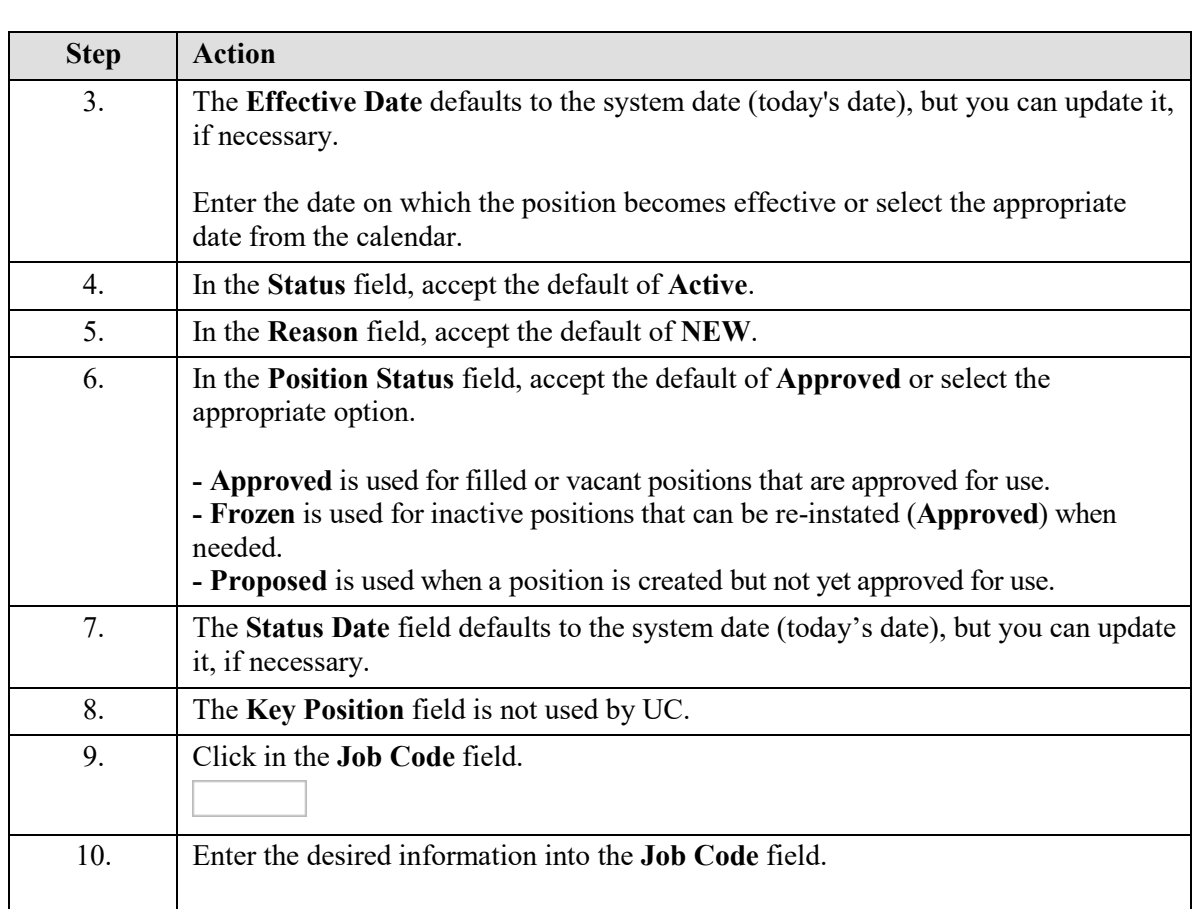

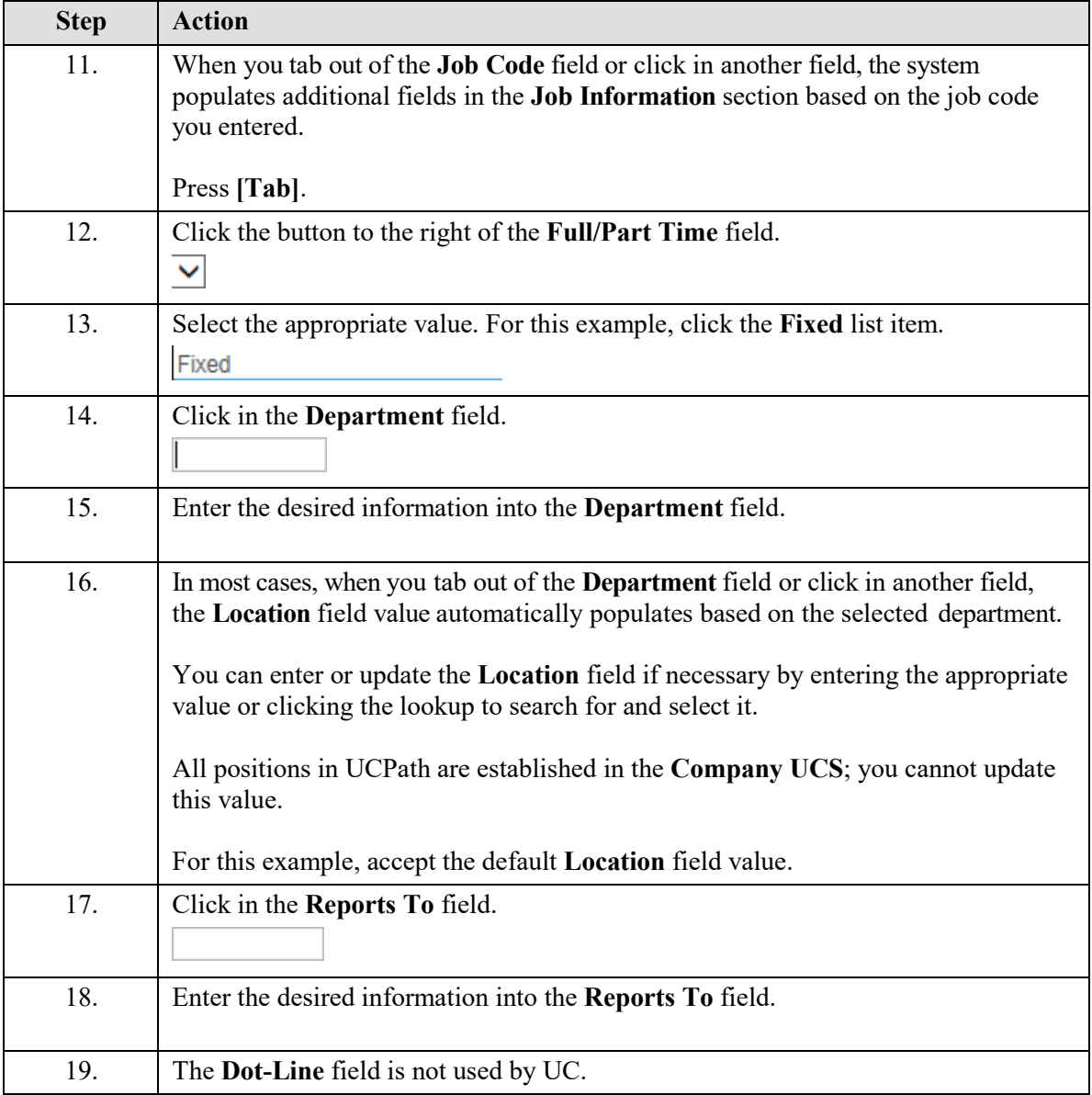

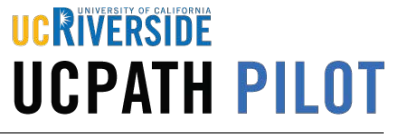

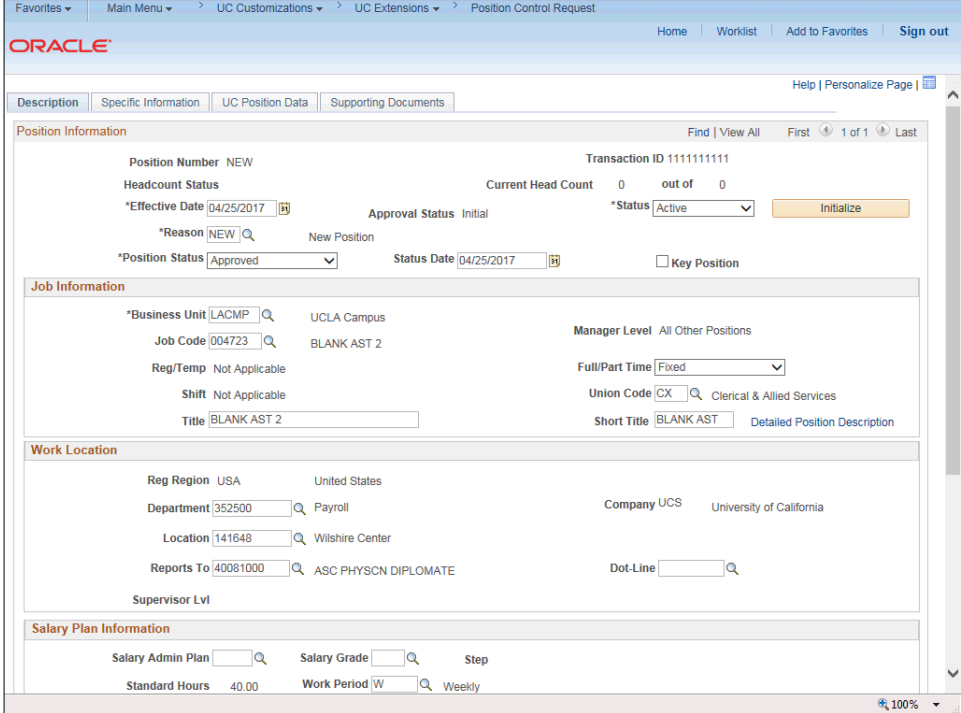

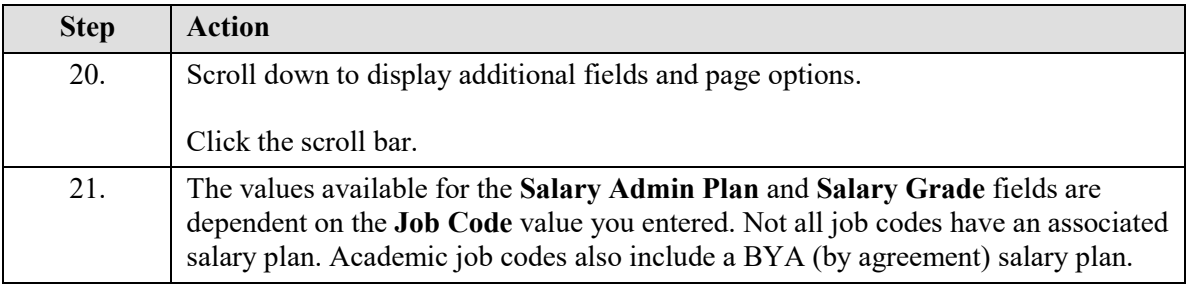

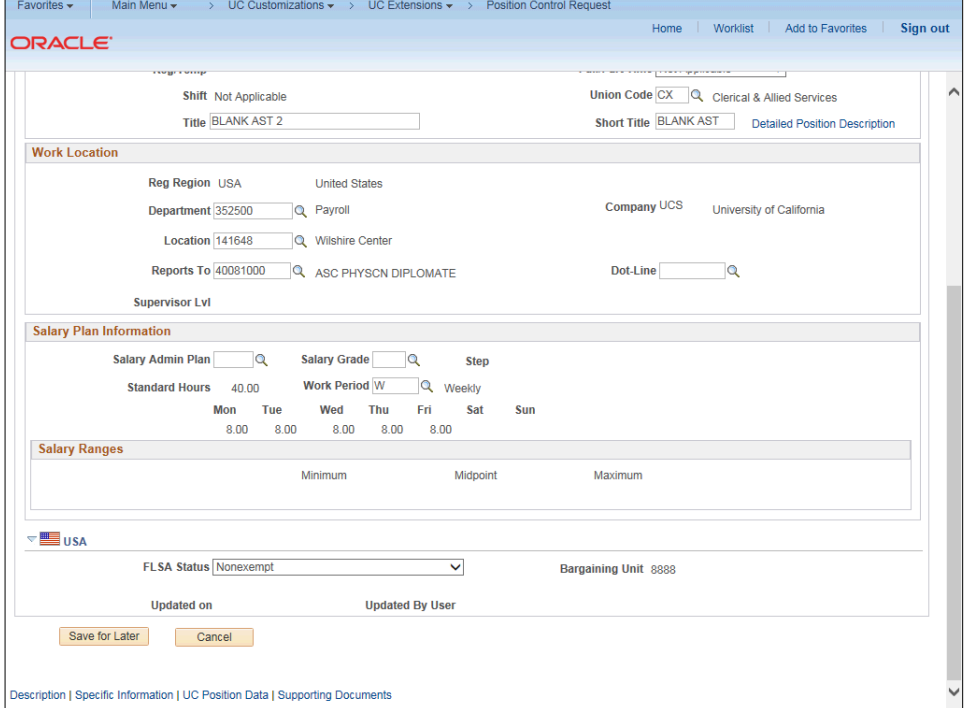

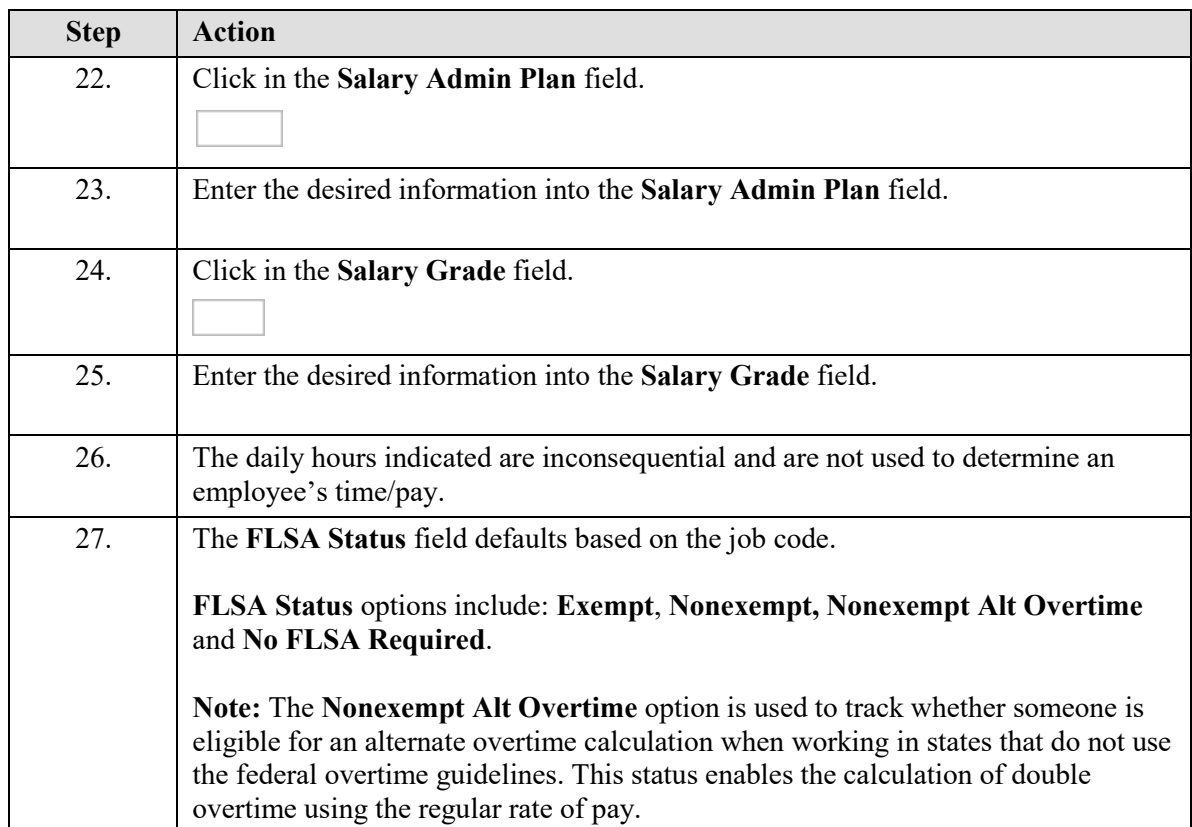

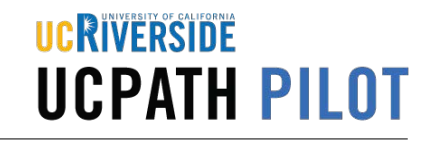

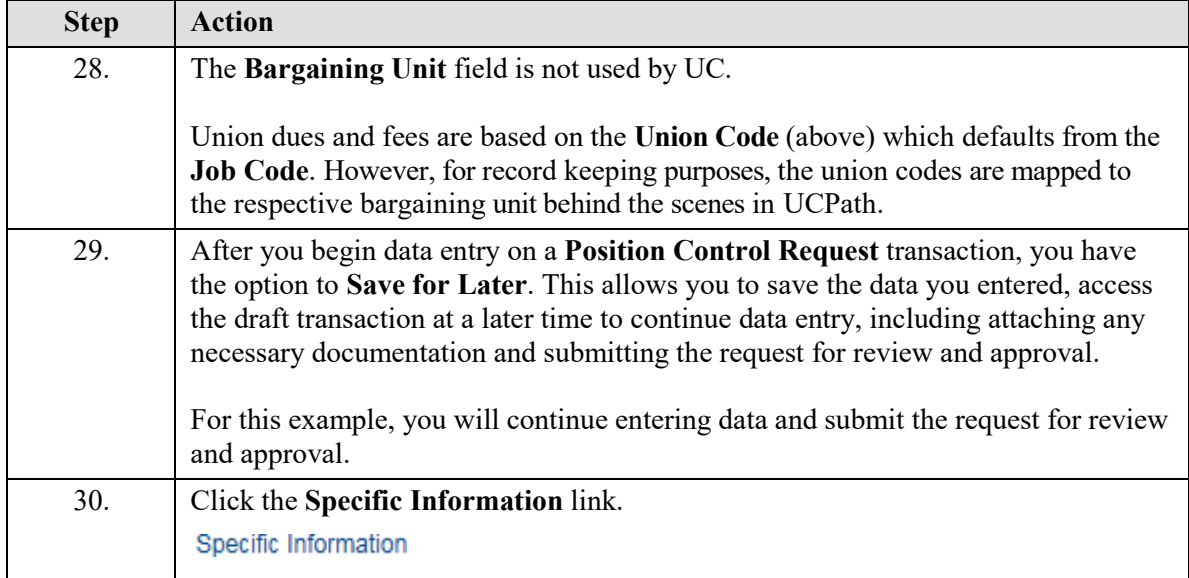

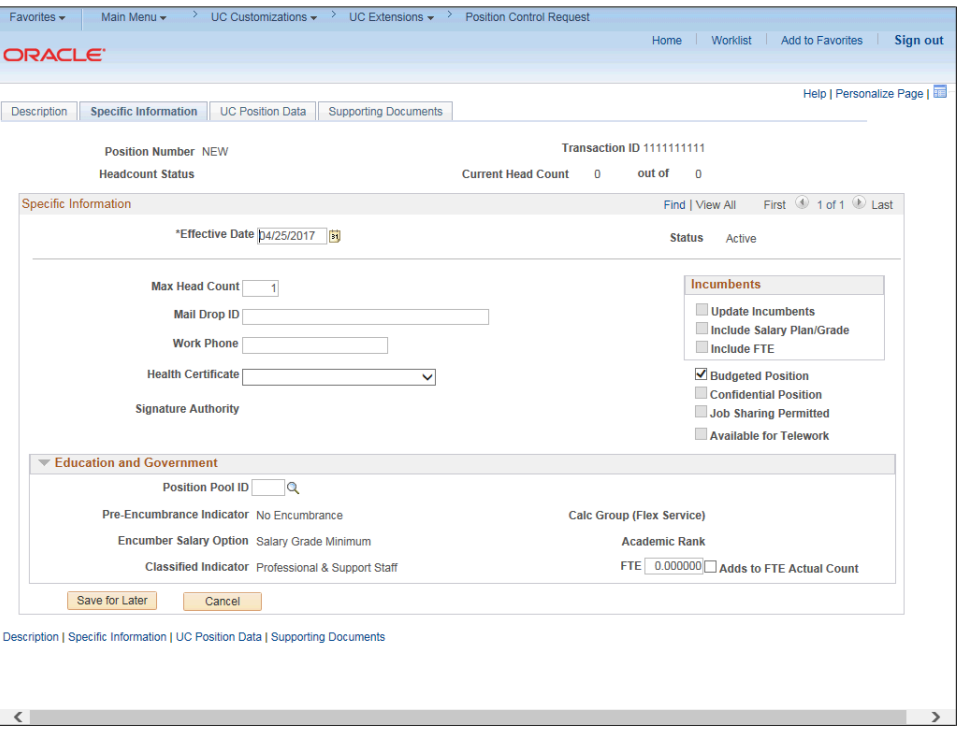

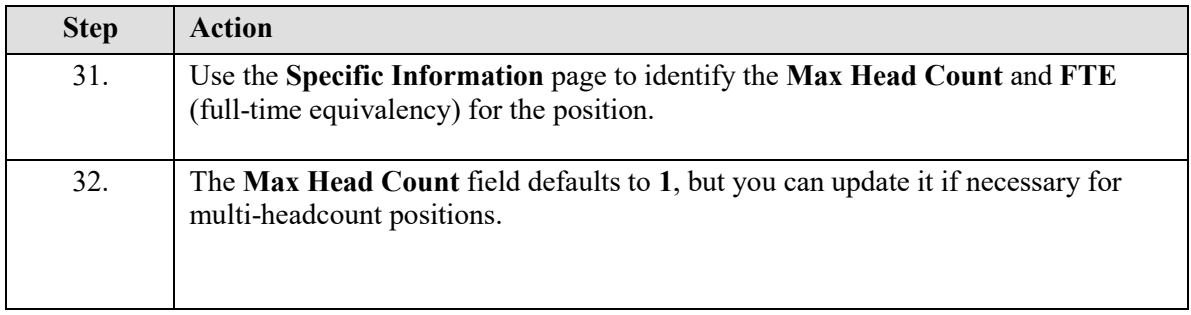

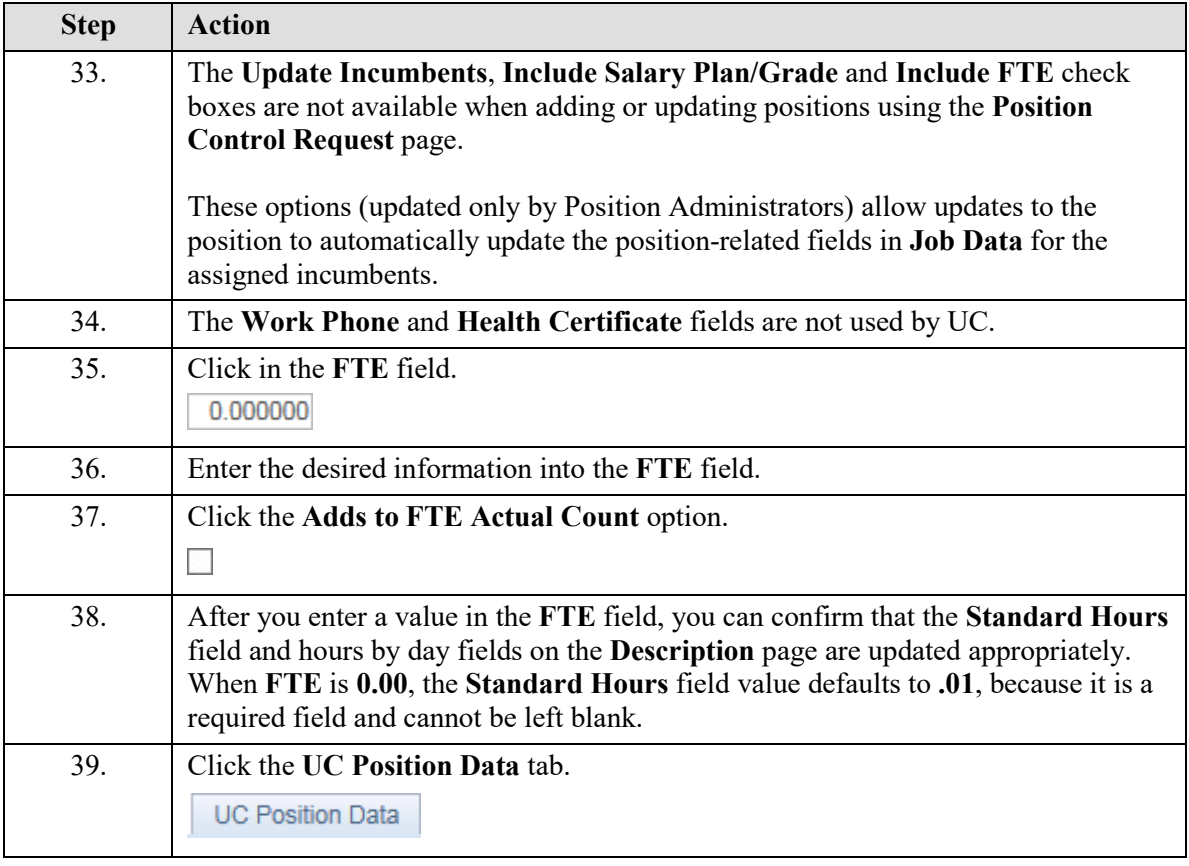

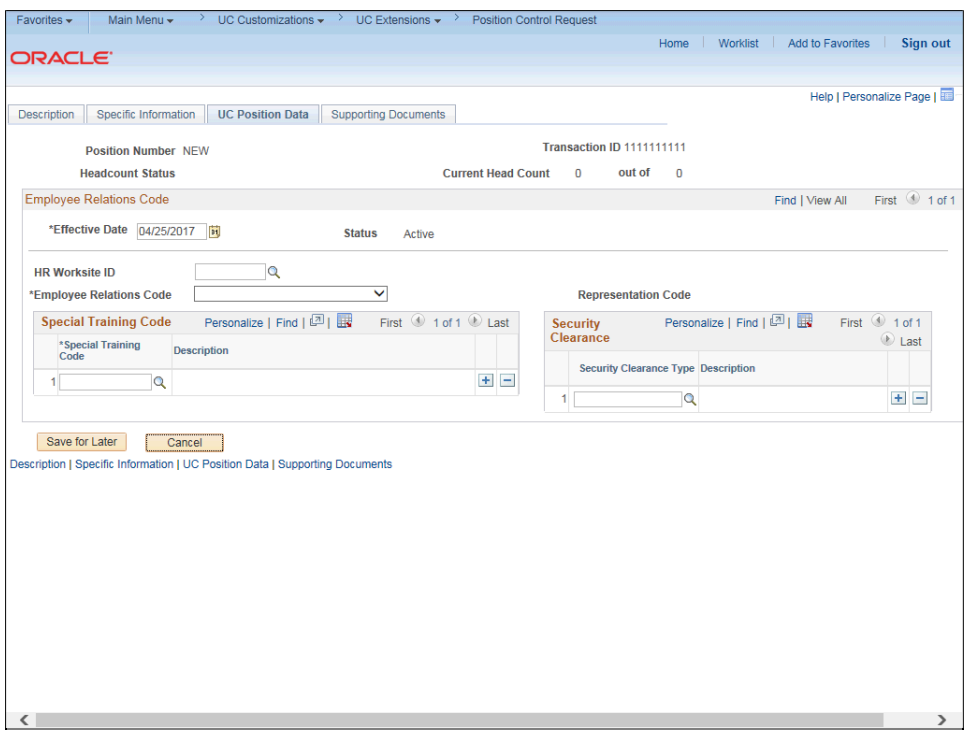

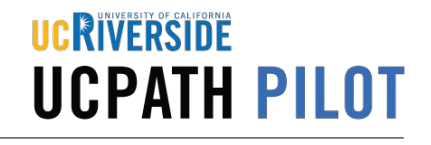

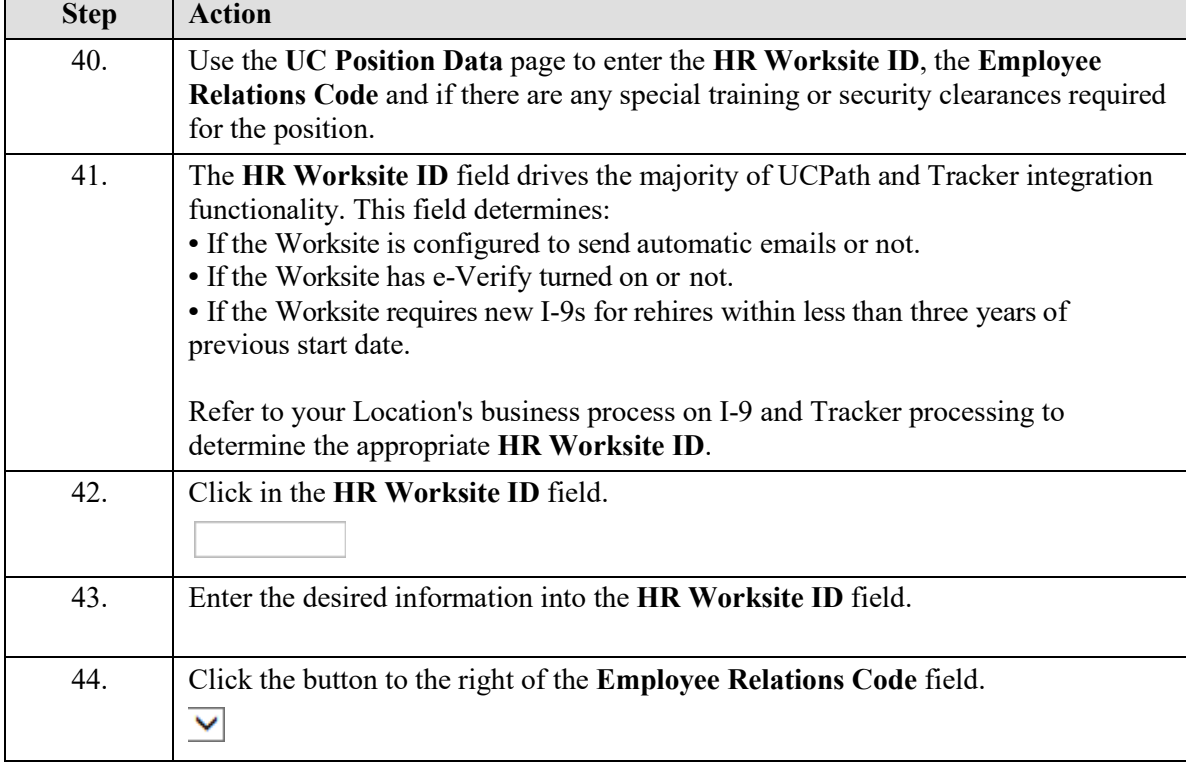

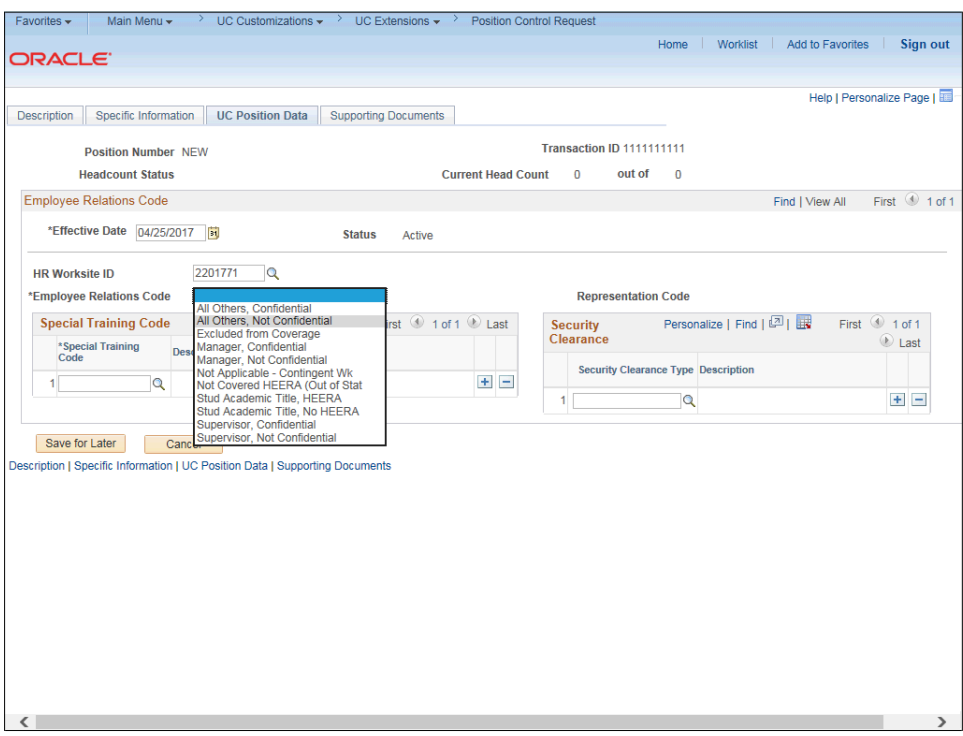

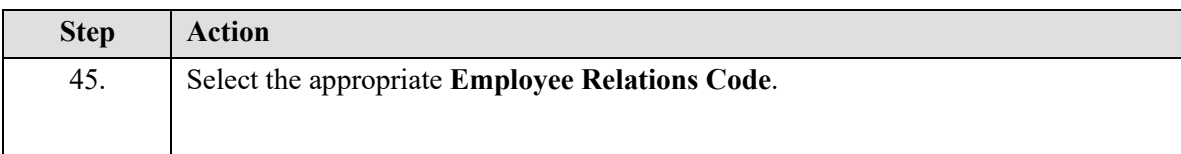

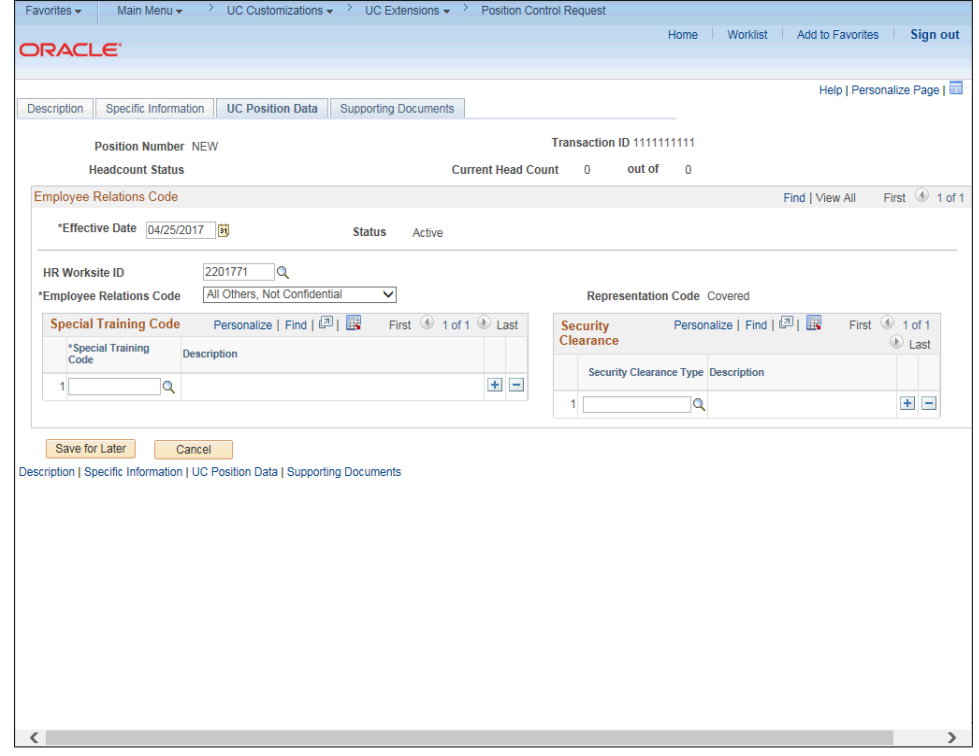

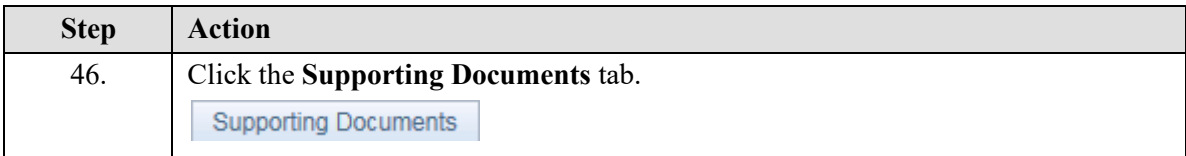

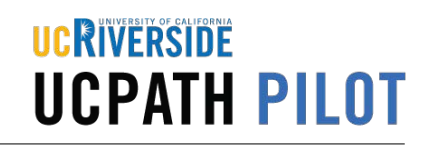

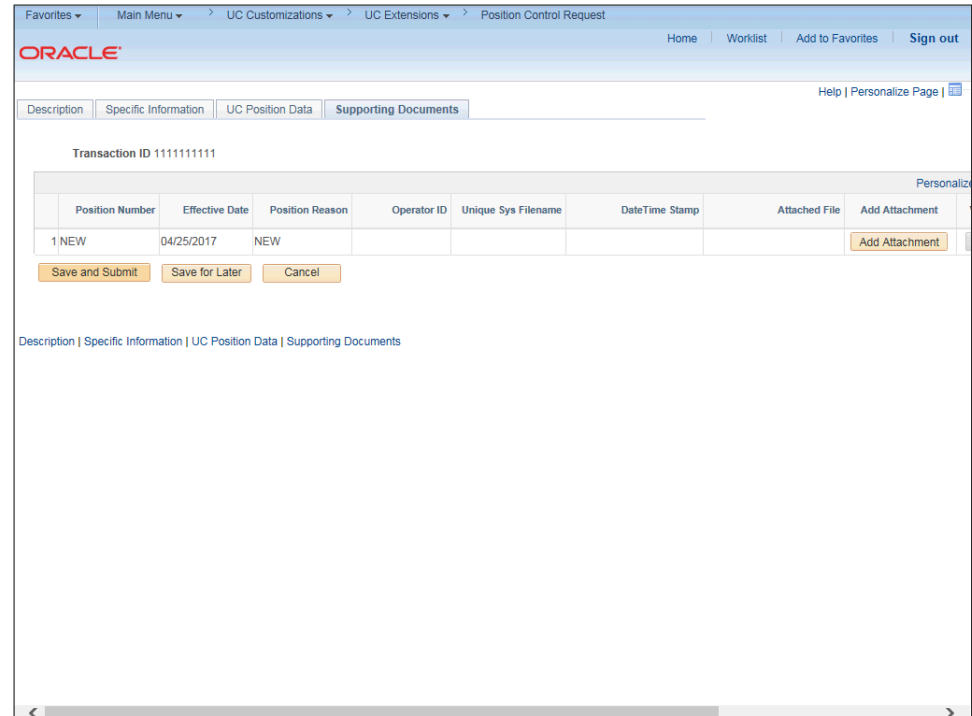

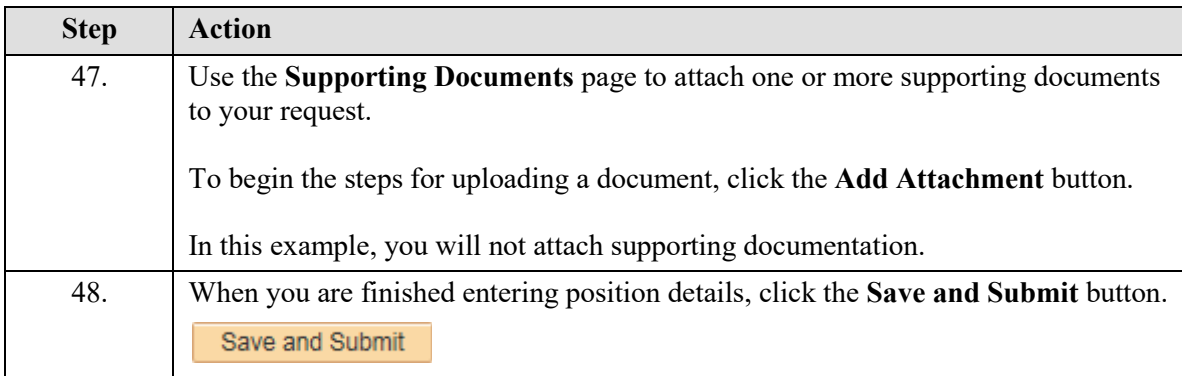

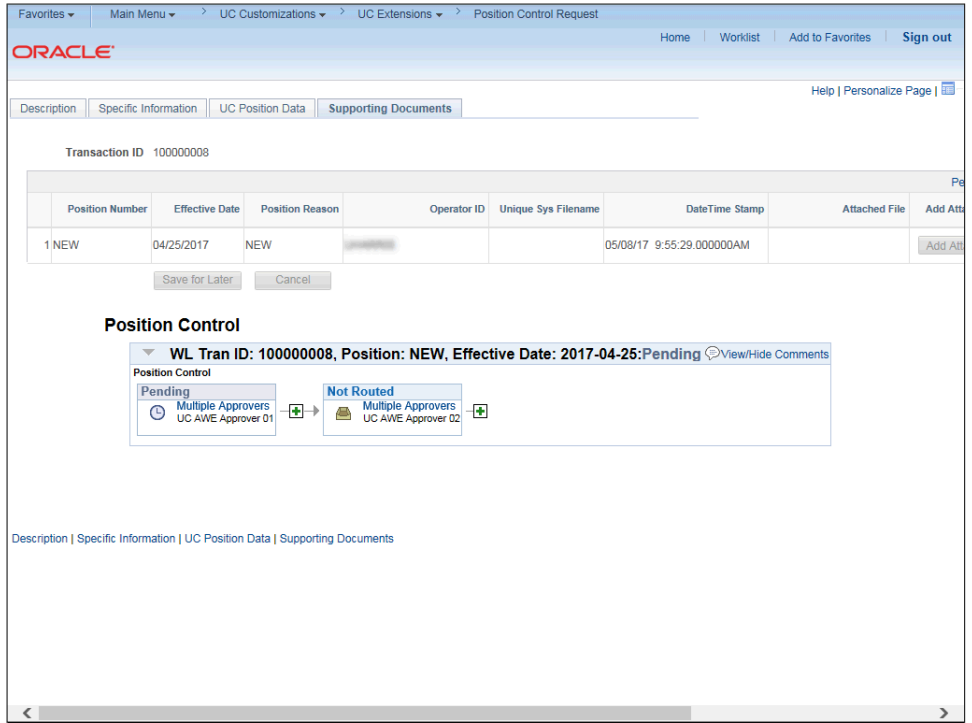

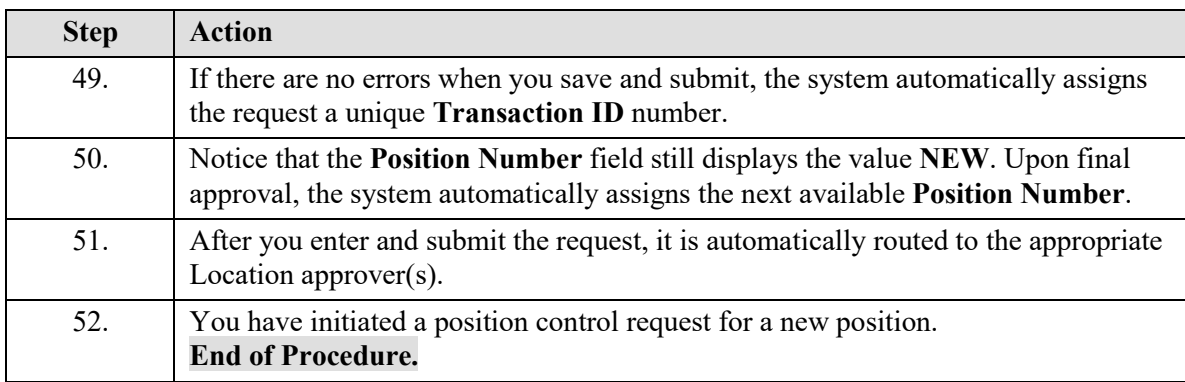